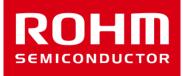

# BH1790GLC-EVK-001 Manual

Feb/07/2017 Sensor Application G

© 2017 ROHM Co.,Ltd.

# Preparation

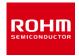

| Arduino Uno 1pcs                                            |      |  |
|-------------------------------------------------------------|------|--|
| <ul> <li>Personal Computer installed Arduino IDE</li> </ul> | 1pcs |  |
| <ul> <li>Requirement : Arduino 1.6.7 later</li> </ul>       |      |  |
| <ul> <li>Please use Arduino IDE downloaded from </li></ul>  |      |  |

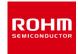

## 1. Connect Arduino and SensorShield

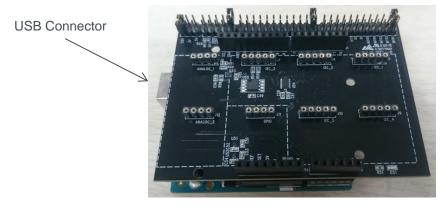

- 2. Connect BH1790GLC-EVK-001 on SensorShield I2C area
- 3. Set voltage of SensorShield to 3V
- 4. VLED terminal connect to SensorShield 5V terminal (right figure)
- 5. Connect PC and Arduino with USB cable

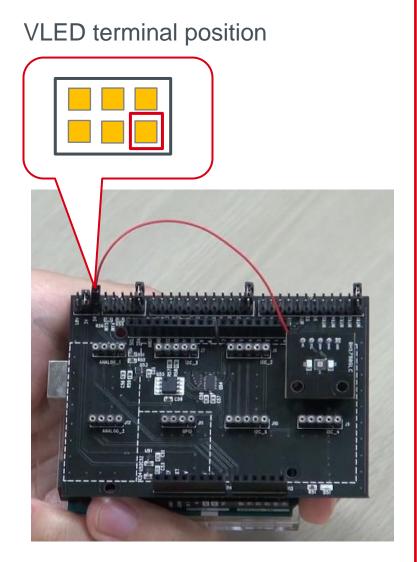

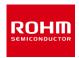

- 6. Download BH1790GLC.zip from <u>http://www.rohm.com/web/global/sensor-shield-support</u>
- 7. Download FlexiTimer2 library from <u>http://playground.arduino.cc/Main/FlexiTimer2</u>
- 8. After download this file, change the name to FlexiTimer2.zip
- 9. Launch Arduino IDE
- 10. Select [Sketch]->[Include Library]->[Add .ZIP library...], install 6 and 8 ZIP files
- 11. Select [File]->[Examples]->[BH1790GLC]->[example]->[BH1790GLC]

# Check the setting about Arduino IDE

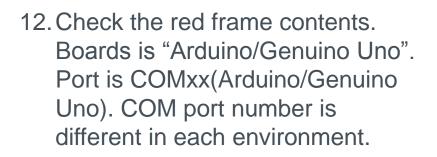

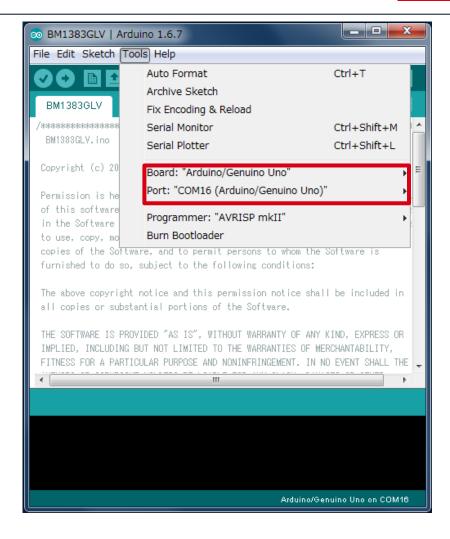

# Write the program about BH1790GLC-EVK-001

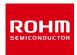

## 13. Write the program by Upload Button (red frame)

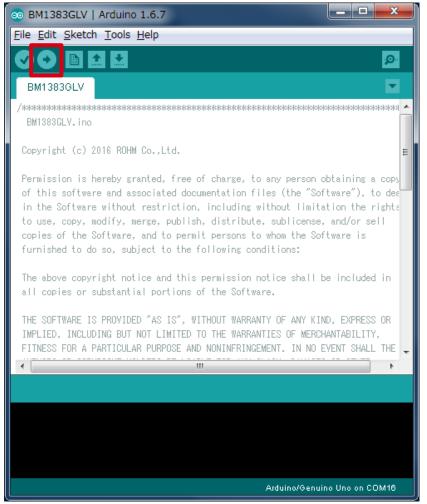

# 14. Check that the message of red frame is "Done uploading"

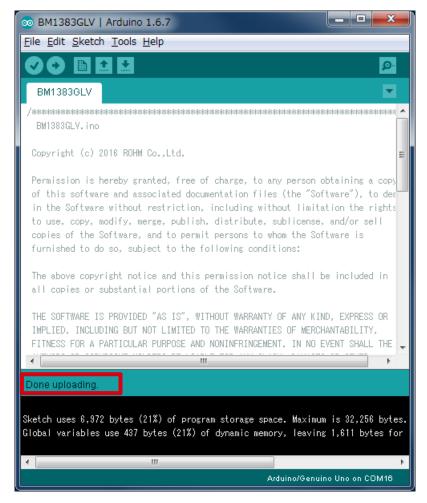

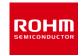

15. Select [Tools]->[Serial Plotter]16. Put the finger as below figure (Note static electricity)17. Display Optical Sensor Data with LED ON/OFF on graph

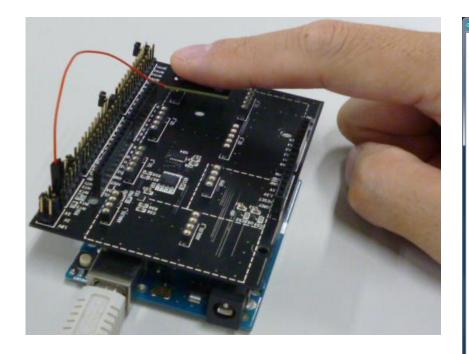

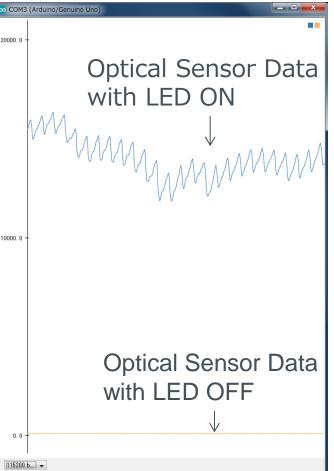

- 1. Install BH1790GLC.zip and FlexiTimer2.zip
- 2. Download BH1790\_HeartRate.zip from <u>http://www.rohm.com/web/global/sensor-shield-support</u>
- 3. Launch Arduino IDE
- Select [Sketch]->[include Library]->[Add .ZIP library...], install BH1790\_HeartRate.zip file
- 5. Select [File]->[Examples]->[BH1790GLC\_HeartRate]->[example]->[HeartRate]
- 6. Go ahead in the same way as P.4 and P.5
- 7. Select [Tools]->[Serial Monitor]
- 8. Put the finger as P.6 figure
- Display Heart Rate value and wearing status.
   Left value is Heart Rate [unit:bpm], right value is wearing status [0 : not wearing, 1 : wearing]

| 👓 COM3 (Arduino/Genuino Uno) |  |  |
|------------------------------|--|--|
|                              |  |  |
| BPM, wearing                 |  |  |
| 0,0                          |  |  |
| 0,0                          |  |  |
| 0,0                          |  |  |
| 0,0                          |  |  |
| 0,1                          |  |  |
| 93,1                         |  |  |
| 94,1                         |  |  |
| 97,1                         |  |  |
| 99,1                         |  |  |

## **Board Information**

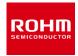

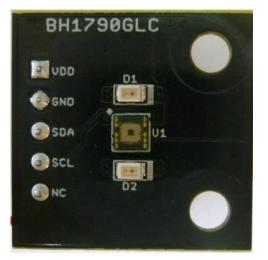

Тор

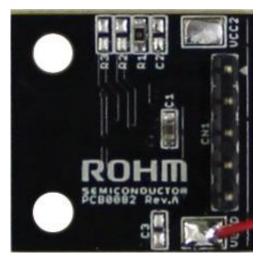

#### **Bottom**

| Part number | function                                       |
|-------------|------------------------------------------------|
| C1          | Bypass capacitor for VDD(VCC1,VCC2)            |
| C2          | Bypass capacitor for VCC2(N.M.)                |
| C3          | Bypass capacitor for VLED(N.M.)                |
| R1          | $0\Omega$ register for connecting VCC1 to VCC2 |
| R2          | Pullup register for SCL(N.M.)                  |
| R3          | Pullup register for SDA(N.M.)                  |

 $\times N.M. = No Mount$ 

If you want to supply different voltage to VCC1 and VCC2, remove R1 register and supply voltage VDD and VCC2.

It is also possible to mount C2 Capacitor additionally.

P. 8

# ROHM

ROHM Co., Ltd. © 2017 ROHM Co., Ltd.

- parties. ROHM shall have no responsibility whatsoever for any dispute arising out of the use of such technical information.
- 6) The Products are intended for use in general electronic equipment (i.e. AV/OA devices, communication, consumer systems, gaming/entertainment sets) as well as the applications indicated in this document.
- 7) The Products specified in this document are not designed to be radiation tolerant.
- 8) For use of our Products in applications requiring a high degree of reliability (as exemplified below), please contact and consult with a ROHM representative : transportation equipment (i.e. cars, ships, trains), primary communication equipment, traffic lights, fire/crime prevention, safety equipment, medical systems, servers, solar cells, and power transmission systems.
- 9) Do not use our Products in applications requiring extremely high reliability, such as aerospace equipment, nuclear power control systems, and submarine repeaters.
- 10) ROHM shall have no responsibility for any damages or injury arising from non-compliance with the recommended usage conditions and specifications contained herein.
- 11) ROHM has used reasonable care to ensur the accuracy of the information contained in this document. However, ROHM does not warrants that such information is error-free, and ROHM shall have no responsibility for any damages arising from any inaccuracy or misprint of such information.
- 12) Please use the Products in accordance with any applicable environmental laws and regulations, such as the RoHS Directive. For more details, including RoHS compatibility, please contact a ROHM sales office. ROHM shall have no responsibility for any damages or losses resulting non-compliance with any applicable laws or regulations.
- 13) When providing our Products and technologies contained in this document to other countries, you must abide by the procedures and provisions stipulated in all applicable export laws and regulations, including without limitation the US Export Administration Regulations and the Foreign Exchange and Foreign Trade Act.
- 14) This document, in part or in whole, may not be reprinted or reproduced without prior consent of ROHM.

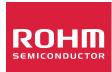

Thank you for your accessing to ROHM product informations. More detail product informations and catalogs are available, please contact us.

#### ROHM Customer Support System

http://www.rohm.com/contact/

### **X-ON Electronics**

Largest Supplier of Electrical and Electronic Components

Click to view similar products for Optical Sensor Development Tools category:

Click to view products by ROHM manufacturer:

Other Similar products are found below :

MT9V034C12STCH-GEVB MT9V115EBKSTCH-GEVB 416015300-3 ISL29102IROZ-EVALZ MT9M021IA3XTMH-GEVB AR1820HSSC12SHQAH3-GEVB AR1335CSSC11SMKAH3-GEVB MAXCAMOV10640# MT9M031I12STMH-GEVB TSL2581CS-DB TMD3700-DB NANOUSB2.2 ASX340AT3C00XPEDH3-GEVB AR0144ATSM20XUEAH3-GEVB AR0144CSSC00SUKAH3-GEVB AR0522SRSC09SURAH3-GEVB AR0522SRSM09SURAH3-GEVB AR0521SR2C09SURAH3-GEVB MARS1-MAX9295A-GEVK MARS1-MAX9296B-GEVB ISL29112IROZ-EVALZ AR0233AT2C17XUEAH3-GEVB AR0431CSSC14SMRAH3-GEVB MARS-DEMO3-MIPI-GEVB TCS3430-DB AR0234CSSC00SUKAH3-GEVB AR0130CSSM00SPCAH-GEVB AR0330CM1C00SHAAH3-GEVB EVALZ-ADPD2212 TMD2772EVM TMG3993EVM MIKROE-2103 TSL2672EVM 1384 MT9M114EBLSTCZDH-GEVB SEN0043 SEN0162 TMD2771EVM TMD3782EVM TSL4531EVM 1918 AS7225 DEMO KIT SEN0097 SEN0212 SEN0228 AR0134CSSC00SUEAH3-GEVB AP0100AT2L00XUGAH3-GEVB AR0144CSSM20SUKAH3-GEVB 725-28915 EVAL-ADPD1081Z-PPG